# Samodejna razbremenitev zalog na osnovi izdanega računa

Zadnja sprememba 04/09/2024 3:37 pm CEST

Razbremenitev zalog izvedemo na dva načina:

- **Ročna razbremenitev** na osnovi izbire gumba **Razbremenitev zalog** na pogledu izdanega računa.
- **Samodejna razbremenitev** na osnovi nastavitev > **Nastavitve organizacije**

Rezultat je v obeh primerih Izdaja iz zalog kupcu prek izdanega računa.

#### **1. Nastavitve** 1 Da bo program zalogo razbremenjeval samodejno, v meniju **Nastavitve** > **Organizacija,** 2 prek gumba **Uredi** 3 v razdelku za zaloge dodamo kljukico v polju **Razbremenitev zalog neposredno z računom**. **Zaloge** Razbremenitev zalog neposredno z  $\checkmark$ računom: Vnos odvisnih stroškov:  $\blacktriangledown$ Vnos serij na artiklih:

### **2. Vnos izdanega ra**č**una in delovanje funkcionalnosti**

1 Pri vnosu izdanega računa v primeru izbrane nastavitve za **Razbremenitev zalog neposredno z računom** program prikaže nov podatek **Skladišče**, ki je obvezen podatek. Program skladišče predlaga samodejno.

2 Če imamo več skladišč, lahko iz spustnega seznama izberemo drugo skladišče (predlaga pa vedno privzetega) in

3 dodamo vrstico z izbranim artiklom na račun.

#### $\%$  minimax

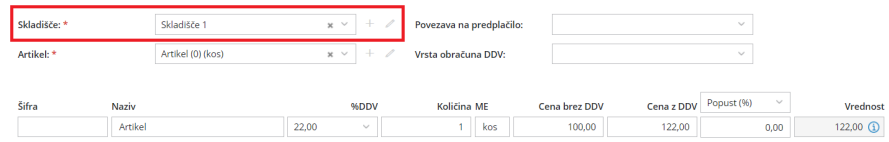

## Kaj program pripravi?

- Izstavitev računa samodejno naredi izdajo iz zalog v meniju **Poslovanje** > **Zaloge**.
- Če vsaj enega artikla iz računa nimamo na zalogi, bo izdaja iz zalog ostala v osnutku, saj zaloge ne omogočajo negativnega stanja.

Če izdan račun z neposredno razbremenitvijo zalog prekličemo, nas program opozori, da se bo ohranila povezava z izdajo v zalogah. Povezava z izdajo v zalogah ostane tudi, če izdan račun naknadno uredimo ali ponovno potrdimo. Zato moramo v primeru spreminjanja podatkov na izdanem računu, povezano izdajo v zalogah ročno urediti. Če pa izdan račun pobrišemo, se povezava z izdajo v zalogah prekine, vendar program izdaje iz zalog ne pobriše. Zato moramo v primeru brisanja izdanega računa, izdajo iz zalog ročno pobrisati.